# **Healthcare Portal**

## Password Issues - Self Help

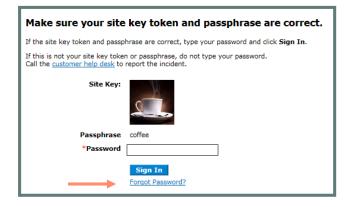

# \* Indicates a required field. Enter your Current Password, New Password Confirmation and click the Submit button. \*Current Password \*New Password \*Confirm New Password Submit Cancel

## Forgot/Re-set Password

If you forget or need to re-set your password, select the "Forgot Password" link on the password page. You will be asked to verify your identity with a security question. You will receive a temporary password by email. Login with that password and immediately change to a new permanent one.

## Change Password

Change Password

To change your password, you need to know your current password. From your Healthcare Portal homepage, select the "My Profile" link.
Complete the Change Password page (see image above)

Passwords expire every 90 days and you cannot repeat any of the 6 previous passwords.

#### **Customer Service Help Desk**

(401) 784-8100 for local and long distance calls

(800) 964-6211 for in-state toll calls

#### Locked-Out

If you enter the wrong password too many times, you will receive a message that you are locked out.

Please contact the Customer Service Help Desk who will unlock your account and send a temporary password- only if needed.

#### **REMINDER:**

Passwords must be exactly 8 characters
At least one upper case letter, one lower case letter, one number and no special characters.

Passwords cannot be changed more than once per day.

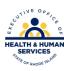